# Solución de problemas básicos de red en máquinas virtuales

## Contenido

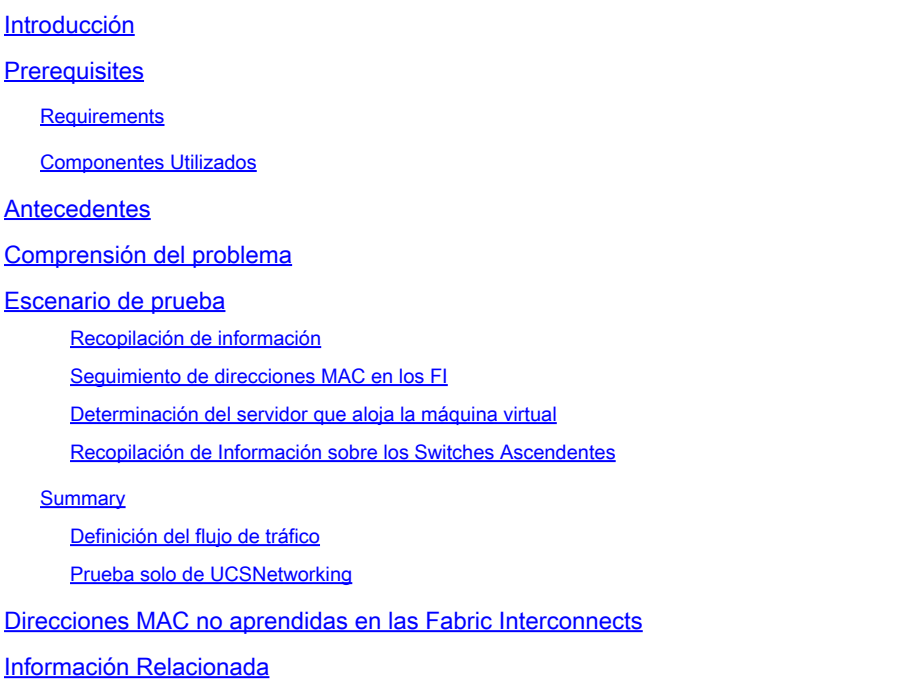

# Introducción

Este documento describe cómo resolver problemas básicos de conectividad de red en máquinas virtuales.

# **Prerequisites**

### **Requirements**

Cisco recomienda que tenga conocimiento sobre estos temas:

- Dominio de Unified Computing System Manager (UCSM)
- Interfaz de línea de comandos (CLI) de Cisco Unified Computing System Manager (UCSM)
- Servidores de las series B y C de Cisco UCS
- Conceptos básicos de redes
- ESXi

### Componentes Utilizados

La información que contiene este documento se basa en estas versiones de software:

- Cisco UCS Manager versión 2.x y posterior
- Fabric Interconnect Cisco UCS series 6200, 6300, 6400 y 6500
- Módulo de E/S del Fabric Extender de las series Cisco UCS 2200, 2300 y 2400

La información que contiene este documento se creó a partir de los dispositivos en un ambiente de laboratorio específico. Todos los dispositivos que se utilizan en este documento se pusieron en funcionamiento con una configuración verificada (predeterminada). Si tiene una red en vivo, asegúrese de entender el posible impacto de cualquier comando.

### **Antecedentes**

Un escenario común para los administradores de infraestructura que implementan cambios en la red o la configuración es perder la conectividad de red en sus máquinas virtuales. Este documento tiene como objetivo proporcionar orientación sobre el proceso de resolución de problemas para identificar los problemas más habituales.

### Comprensión del problema

El problema más común es perder el ping entre las máquinas virtuales. Para obtener una imagen completa, podemos empezar a preguntar:

- ¿Ambas máquinas virtuales están alojadas en servidores UCS?
- ¿Están ambas máquinas virtuales en el mismo dominio UCSM?
- ¿Las máquinas virtuales están intentando comunicarse en la misma VLAN?
- ¿Qué tipo de configuración de red utilizamos en el hipervisor? (Switch distribuido ESXi, agrupación de NIC, etc.)
- ¿Cuál es el modelo de los switches ascendentes?

### Escenario de prueba

Se aprovisionaron y configuraron dos nuevas máquinas virtuales para utilizar VLAN 70; sin embargo, no pueden realizar ping entre ellas ni con su gateway predeterminado.

```
Iroot0localhost "1# ping 192.168.70.1
PING 192.168.70.1 (192.168.70.1) 56(84) bytes of data.
From 192.168.70.24 icmp_seq=1 Destination Host Unreachable
From 192.168.70.24 icmp_seq=2 Destination Host Unreachable
From 192.168.70.24 icmp seq=3 Destination Host Unreachable
From 192.168.70.24 icmp_seq=4 Destination Host Unreachable
From 192.168.70.24 icmp_seq=5 Destination Host Unreachable
From 192.168.70.24 icmp seg=6 Destination Host Unreachable
 `C
--- 192.168.70.1 ping statistics ---
8 packets transmitted, 0 received, +6 errors, 100% packet loss, time 7191ms
pipe 3
[root0localhost "]# ping 192.168.70.23
PING 192.168.70.23 (192.168.70.23) 56(84) bytes of data.
From 192.168.70.24 icmp_seq=1 Destination Host Unreachable
From 192.168.70.24 icmp_seq=2 Destination Host Unreachable
From 192.168.70.24 icmp_seq=3 Destination Host Unreachable
From 192.168.70.24 icmp_seq=4 Destination Host Unreachable
From 192.168.70.24 icmp seq=5 Destination Host Unreachable
From 192.168.70.24 icmp seg=6 Destination Host Unreachable
`C
--- 192.168.78.23 ping statistics ---8 packets transmitted, 0 received, +6 errors, 100% packet loss, time 7173ms
pipe 3
```
Máquinas virtuales

- IMM-Transition-4.0.1
- Linux 9 de Alma

**Hipervisor** 

• VMware ESXi, 7.0.3, 20842708

Recopilación de información

Direcciones MAC e IP de ambas máquinas virtuales:

- IMM-Transition-4.0.1
	- $\bullet$  MAC: 00:50:56:ba:28:53
	- $\cdot$  IP: 192.168.70.23
	- IP de host: 10.31.123.38

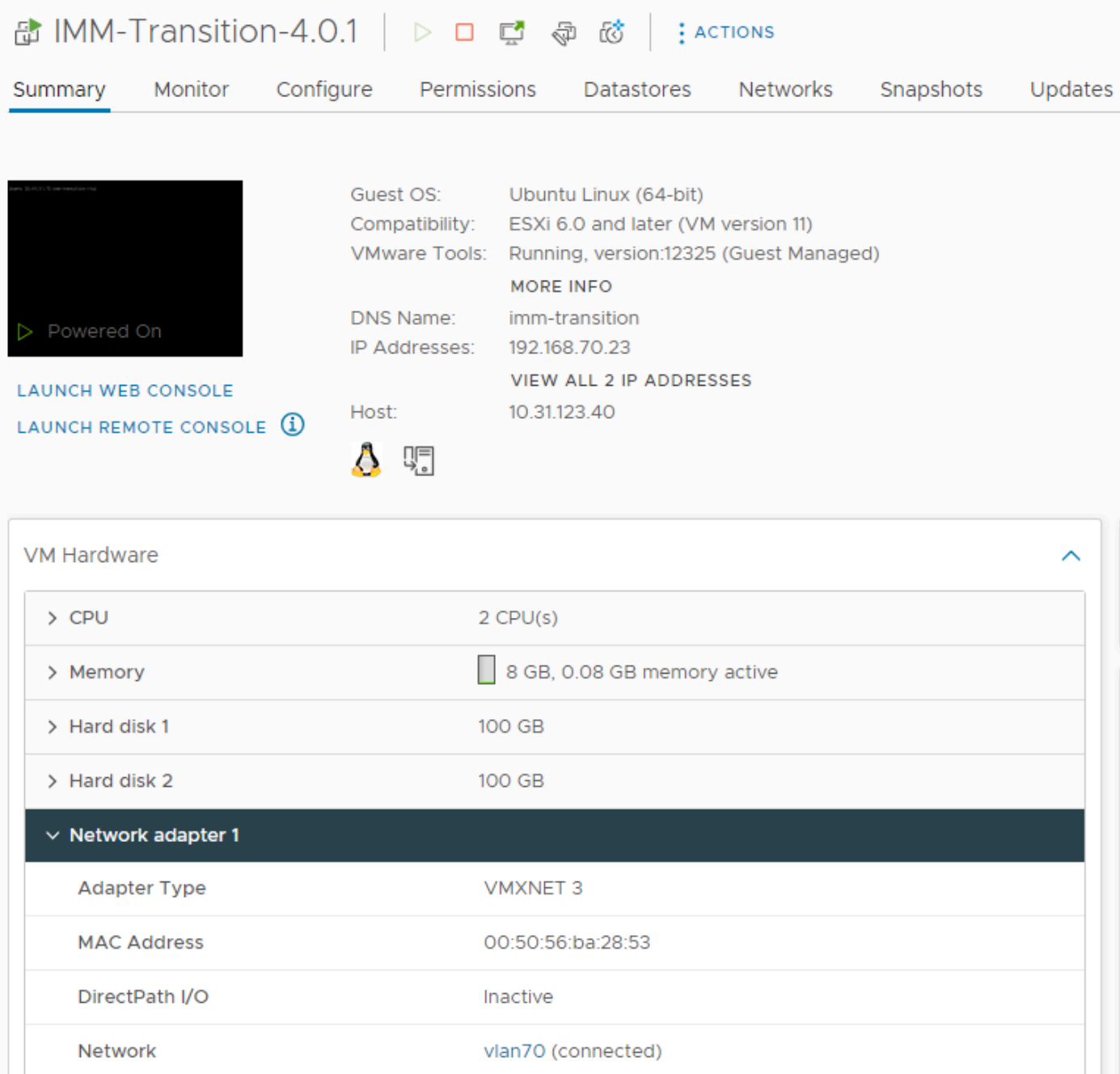

- Linux 9 de Alma
	- MAC: 00:50:56:ba:46:96
	- IP: 192.168.70.24
	- IP de host: 10.31.123.40

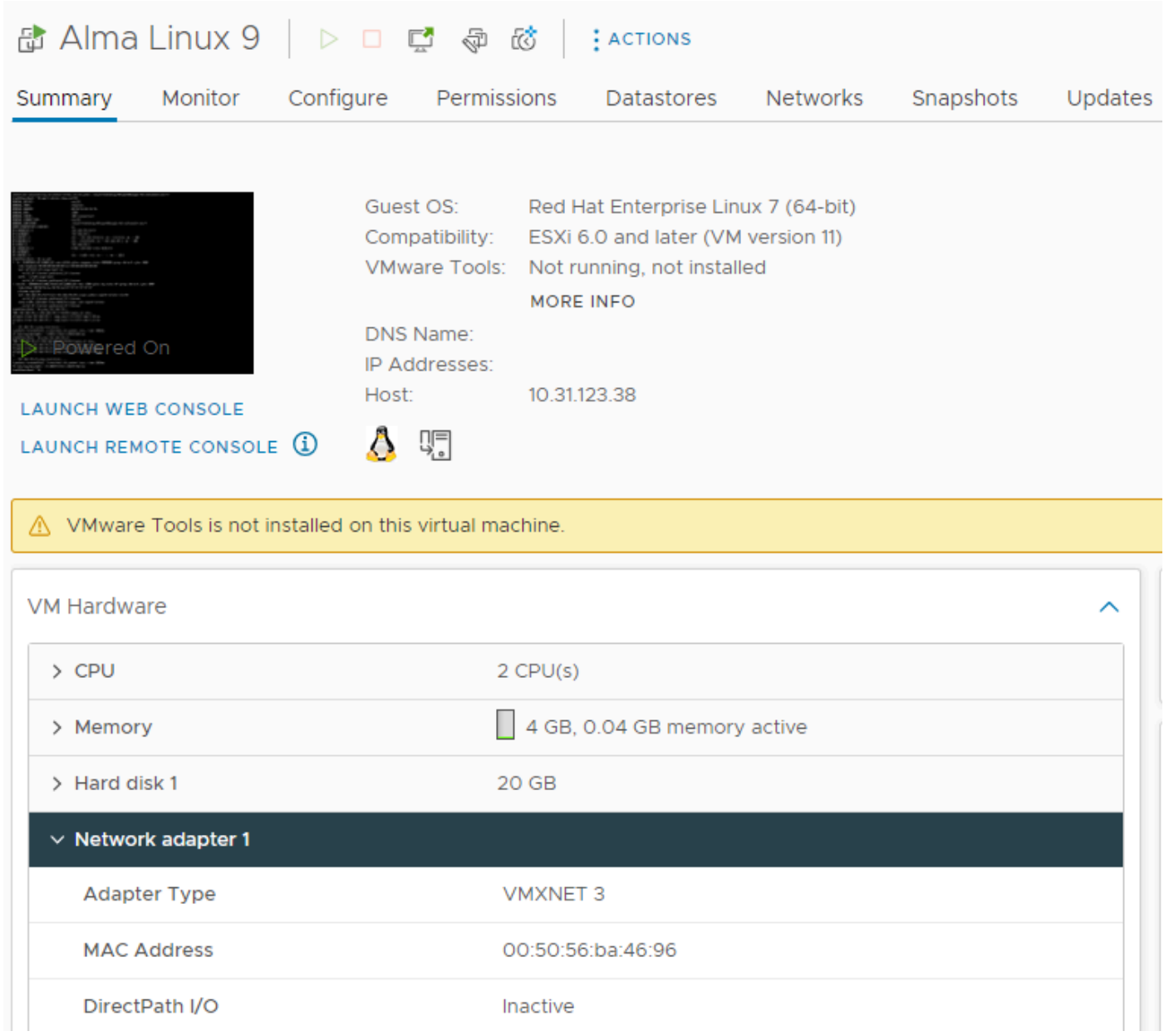

#### Seguimiento de direcciones MAC en los FI

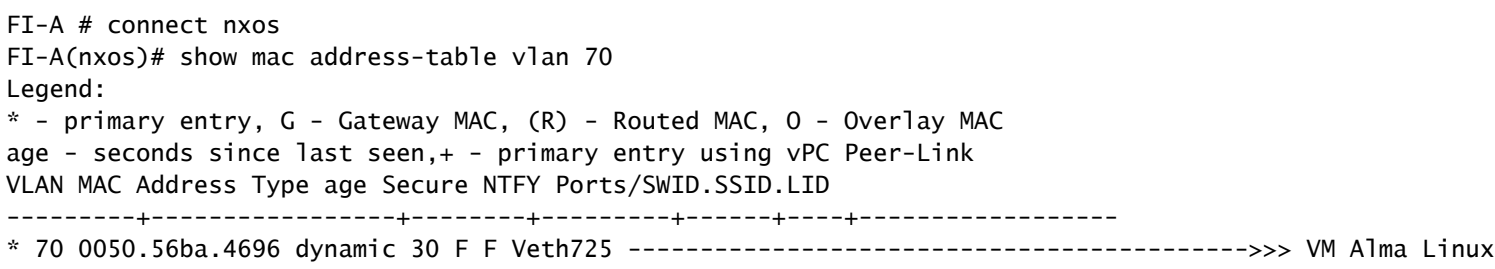

FI-B # connect nxos FI-B(nxos)# show mac address-table vlan 70 Legend: \* - primary entry, G - Gateway MAC, (R) - Routed MAC, O - Overlay MAC age - seconds since last seen,+ - primary entry using vPC Peer-Link

VLAN MAC Address Type age Secure NTFY Ports/SWID.SSID.LID

---------+-----------------+--------+---------+------+----+------------------

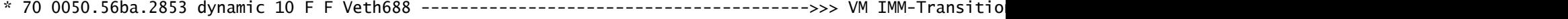

Determinación del servidor que aloja la máquina virtual

FI-A(nxos)# show running-config interface vethernet725

!Command: show running-config interface Vethernet725 !Time: Thu Feb 1 11:59:39 2024

version 5.0(3)N2(4.13k)

interface Vethernet725 description server 1/3, VNIC vnic\_a1 ---------------------------------------->>> VM Alma Linux 9 is hosted on Server 1/3 and the vnic name is vnic\_a1 switchport mode trunk no lldp transmit no lldp receive no pinning server sticky pinning server pinning-failure link-down no cdp enable switchport trunk allowed vlan 69-70,72,470 bind interface port-channel1287 channel 725 service-policy type queuing input org-root/ep-qos-BestEffort no shutdown

FI-B(nxos)# show running-config interface vethernet 688

!Command: show running-config interface Vethernet688 !Time: Thu Feb 1 12:06:44 2024

version 5.0(3)N2(4.13k)

interface Vethernet688 description server 1/5, VNIC vnic\_b1 ---------------------------------------->>> VM IMM-Transition-4.0.1 is hosted on Server 1/5 and the vnic name is vnic\_b1 switchport mode trunk switchport trunk allowed vlan 69-70,72,470 no lldp transmit no lldp receive no pinning server sticky pinning server pinning-failure link-down no cdp enable service-policy type queuing input org-root/ep-qos-BestEffort bind interface port-channel1282 channel 688 no shutdown

Recopilación de Información sobre los Switches Ascendentes

```
Capability Codes: R - Router, T - Trans-Bridge, B - Source-Route-Bridge
S - Switch, H - Host, I - IGMP, r - Repeater,
V - VoIP-Phone, D - Remotely-Managed-Device,
s - Supports-STP-Dispute
```
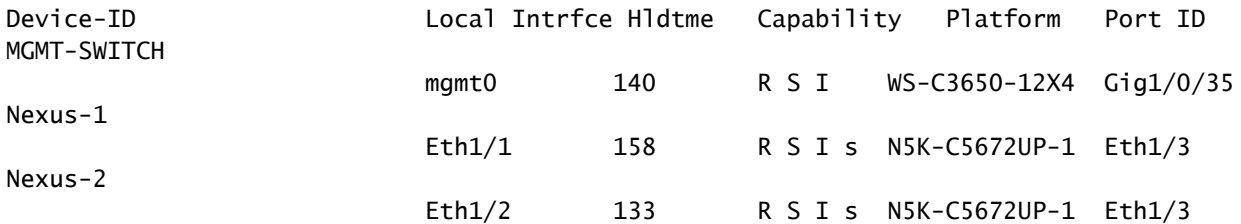

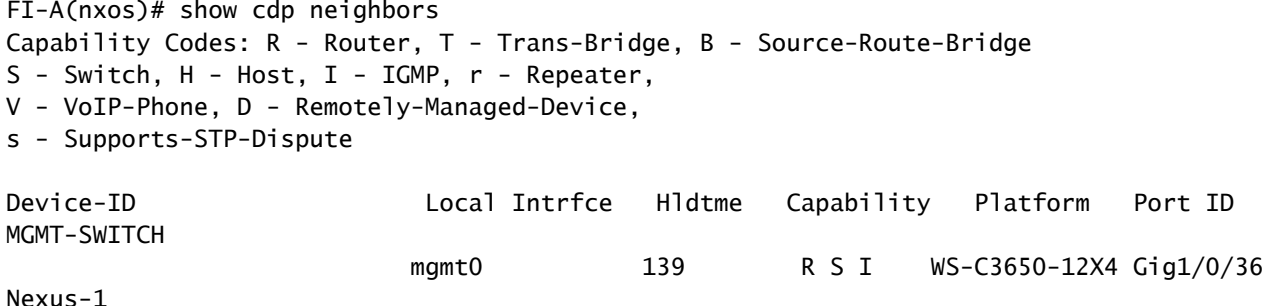

#### Summary

Nexus-2

Las direcciones MAC de la máquina virtual se aprenden en FI-A y FI-B respectivamente y en • VLAN 70.

Eth1/1 167 R S I s N5K-C5672UP-1 Eth1/4

Eth1/2 132 R S I s N5K-C5672UP-1 Eth1/4

- Las máquinas virtuales se alojan en diferentes servidores UCS, pero en el mismo dominio UCSM.
- Los switches ascendentes son N5K-C5672UP-1 y se conectan a las interfaces ethernet1-2 en ambas Fabric Interconnects.

Definición del flujo de tráfico

- Si el origen y el destino están en la misma subred o VLAN, el tráfico se reenvía en el mismo dominio de difusión.
- Si el origen y el destino están en una subred o vlan diferente, el tráfico se reenvía a otro dominio de difusión.
- Si el origen y el destino se aprenden en el mismo Fabric Interconnect, el tráfico es conmutado localmente por el Fabric Interconnect.
- Si el origen y el destino se aprenden en un Fabric Interconnect diferente, el tráfico se •reenvía en sentido ascendente.

Para este escenario en particular:

El origen y el destino se encuentran en el mismo dominio de difusión, pero se detectan en • diferentes Fabric Interconnects, por lo que el tráfico se envía a la red ascendente.

#### Prueba solo de la red UCS

Por lo tanto, para probar el switching local de la fabric interconectada sin que la red ascendente esté involucrada en el flujo de tráfico, se puede forzar una conmutación por error para que ambas máquinas virtuales se aprendan en la misma fabric interconectada. En este ejemplo, VM IMM-Transition-4.0.1 se va a mover a FI-A.

- De la resolución de problemas anterior:
	- VM Alma Linux 9 se aloja en el servidor 1/3, se aprende en FI-A y utiliza veth725, que es vnic\_a1.
	- VM IMM-Transition-4.0.1 se aloja en el servidor 1/5, se detecta en FI-B y se utiliza veth688, que es vnic\_b1.
- En UCSM:

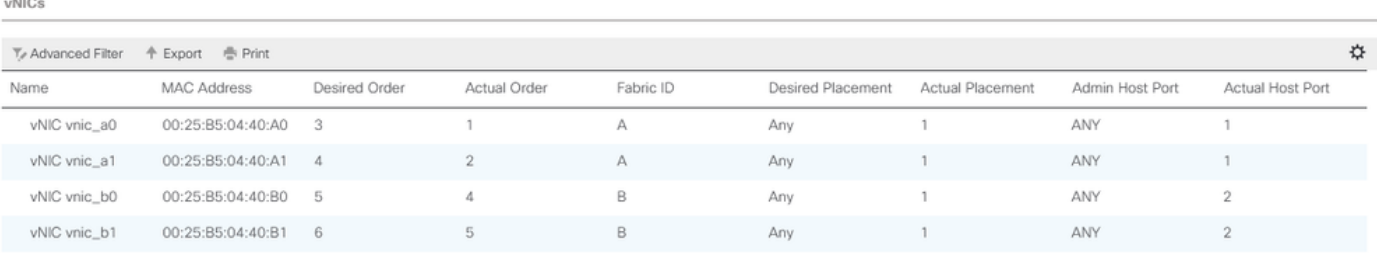

- El servidor 1/5 tiene 2 vNIC en FI-A y 2 en FI-B
- Para forzar el reinicio a FI-A, inhabilite las vNICs en el lado B, comenzando con la vNIC •utilizada por la VM, para este escenario vnic\_b0 y vnic\_b1 fueron inhabilitadas.

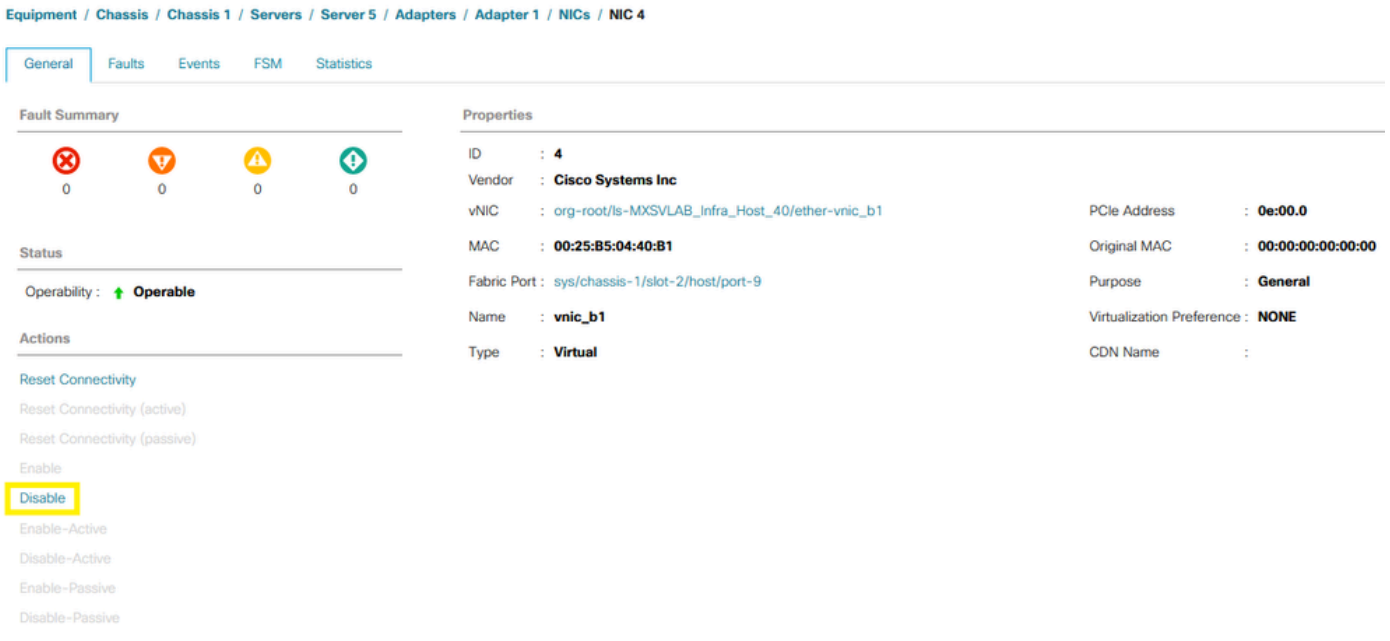

Con todas las vNIC en FI-B desactivadas, VM IMM-Transition-4.0.1 se aprende ahora en FI-• A, junto con VM Alma Linux 9.

```
FI-A(nxos)# show mac address-table vlan 70
Legend:
* - primary entry, G - Gateway MAC, (R) - Routed MAC, O - Overlay MAC
age - seconds since last seen,+ - primary entry using vPC Peer-Link
VLAN MAC Address Type age Secure NTFY Ports/SWID.SSID.LID
---------+-----------------+--------+---------+------+----+------------------
* 70 0050.56ba.2853 dynamic 0 F F Veth686 ------------------------------------->>> VM Alma Linux 9
* 70 0050.56ba.4696 dynamic 10 F F Veth725 ------------------------------------>>> VM IMM-Transition-4.0.1
```
Con todo lo demás en el lado de UCS configurado como se esperaba, el ping funciona • ahora ya que el tráfico está siendo conmutado localmente por FI-A. Por lo tanto, la investigación debe continuar en la red ascendente.

```
[root0localhost "]# ping 192.168.70.23
PING 192.168.70.23 (192.168.70.23) 56(84) butes of data.
64 bytes from 192.168.70.23: icmp_seq=1 ttl=64 time=1.62 ms
64 bytes from 192.168.70.23: icmp_seq=2 ttl=64 time=0.313 ms
64 bytes from 192.168.70.23: icmp_seq=3 ttl=64 time=0.457 ms
64 bytes from 192.168.70.23: icmp_seq=4 ttl=64 time=0.495 ms
64 bytes from 192.168.70.23: icmp_seq=5 ttl=64 time=0.508 ms
^{\wedge}C
--- 192.168.78.23 ping statistics ---5 packets transmitted, 5 received, 0% packet loss, time 4005ms
rtt min/avg/max/mdev = 0.313/0.677/1.616/0.474 ms
[root0localhost "]#
```
Direcciones MAC no aprendidas en las Fabric Interconnects

• Verifique si la VLAN está configurada correctamente en las vNIC.

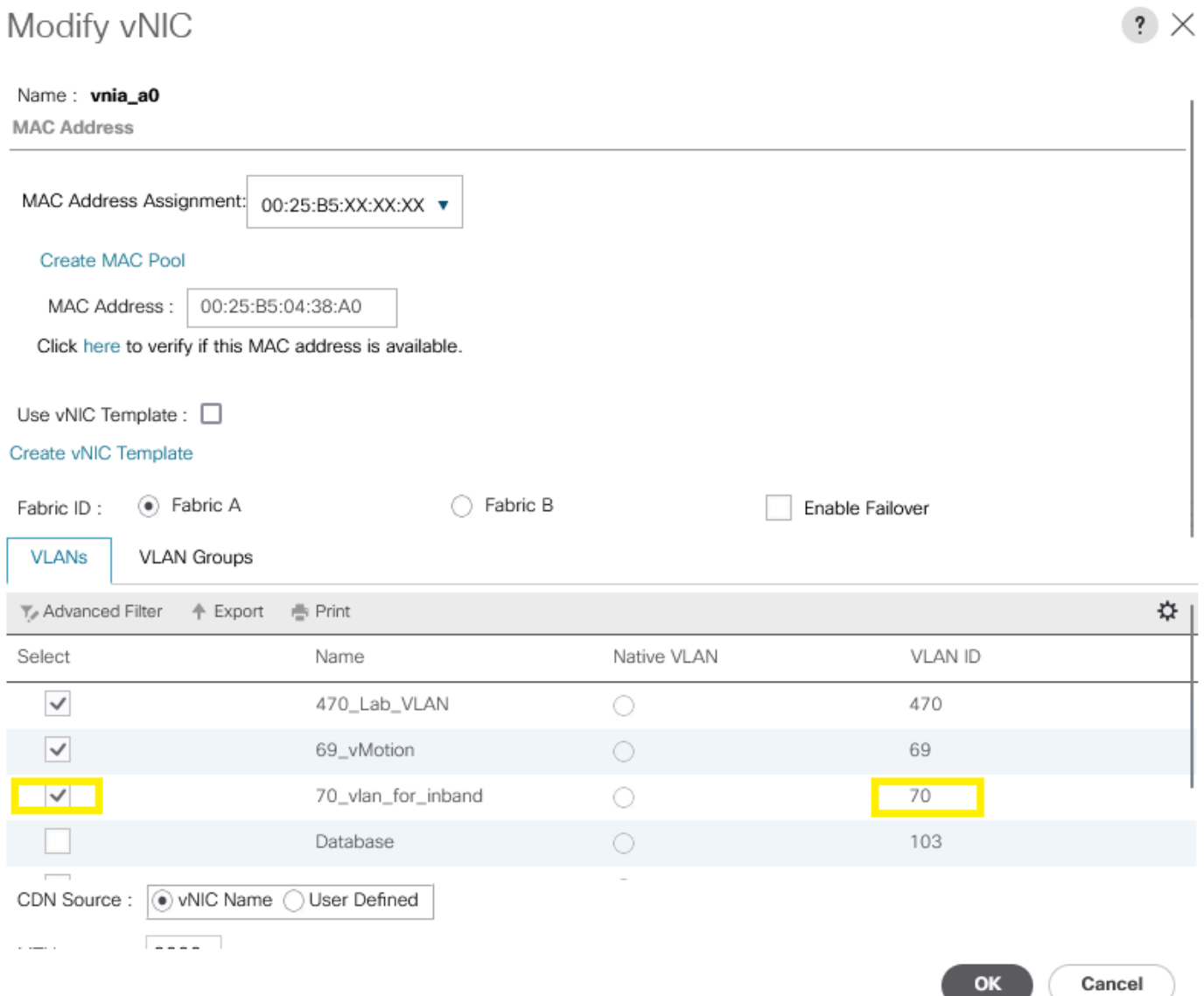

• Verifique si la VLAN está configurada correctamente en los links ascendentes.

FI-A(nxos)# show running-config interface port-channel 1

!Command: show running-config interface port-channel1 !Time: Fri Feb 2 13:05:59 2024

version 5.0(3)N2(4.13k)

interface port-channel1 description U: Uplink switchport mode trunk pinning border switchport trunk allowed vlan 1,69-70,72,470 speed 1000

• Verifique si la VLAN está configurada correctamente en ESXi.

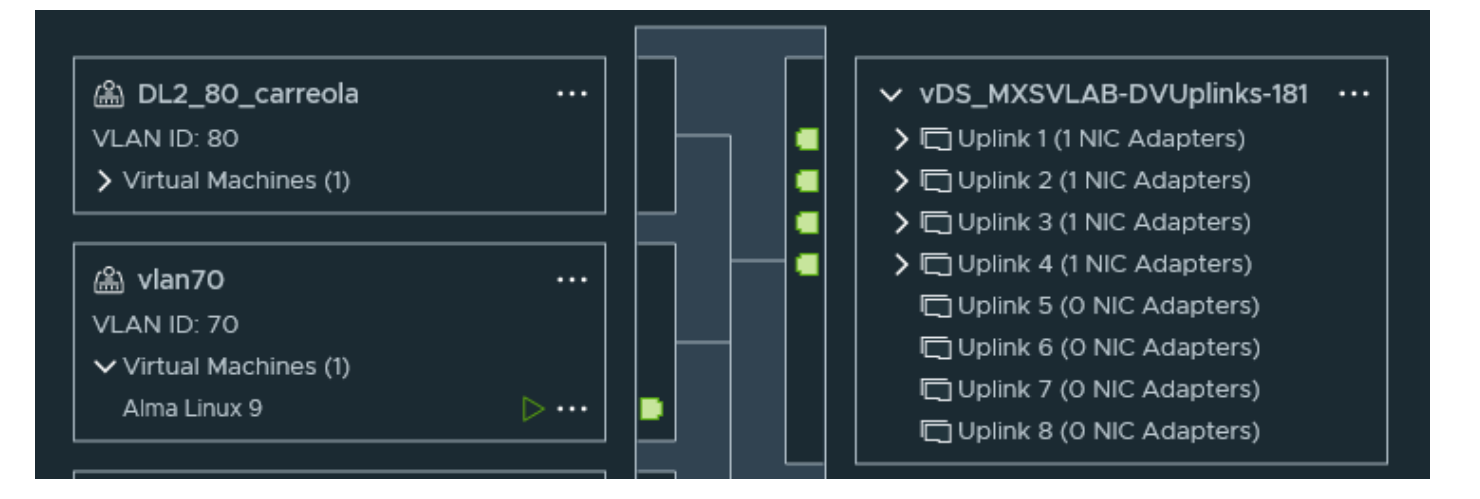

Valide el vmnic utilizado por la máquina virtual en el host de ESXi. Utilice la opción **esxtop** • withnpara obtener el enlace.

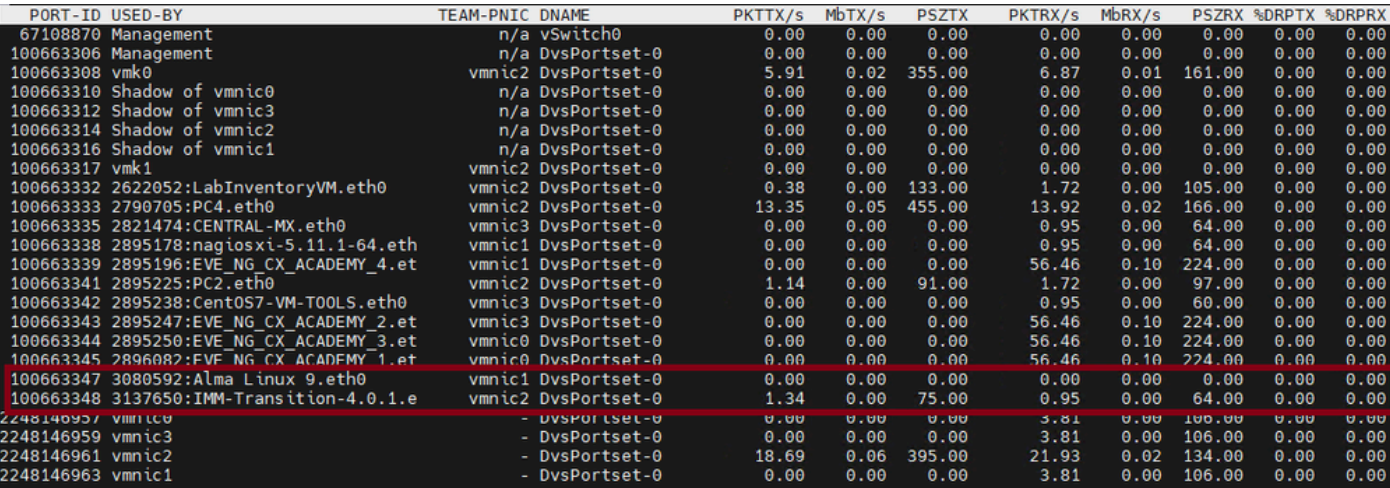

- Las máquinas virtuales están utilizando vmnic1 y vmnic2 en el host 1/3.
- Asignación de direcciones MAC de vmnic de ESXi a vNIC de UCS

#### [root@esx38:~] esxcfg-nics -l

Name PCI Driver Link Speed Duplex MAC Address MTU Description

```
vmnic0 0000:06:00.0 nenic Up 20000Mbps Full 00:25:b5:04:38:a0 9000 Cisco Systems Inc Cisco VIC Ethernet
vmnic1 0000:07:00.0 nenic Up 20000Mbps Full 00:25:b5:04:38:a1 9000 Cisco Systems Inc Cisco VIC Ethernet
vmnic2 0000:08:00.0 nenic Up 20000Mbps Full 00:25:b5:04:38:b0 9000 Cisco Systems Inc Cisco VIC Ethernet
vmnic3 0000:09:00.0 nenic Up 20000Mbps Full 00:25:b5:04:38:b1 9000 Cisco Systems Inc Cisco VIC Ethernet
```
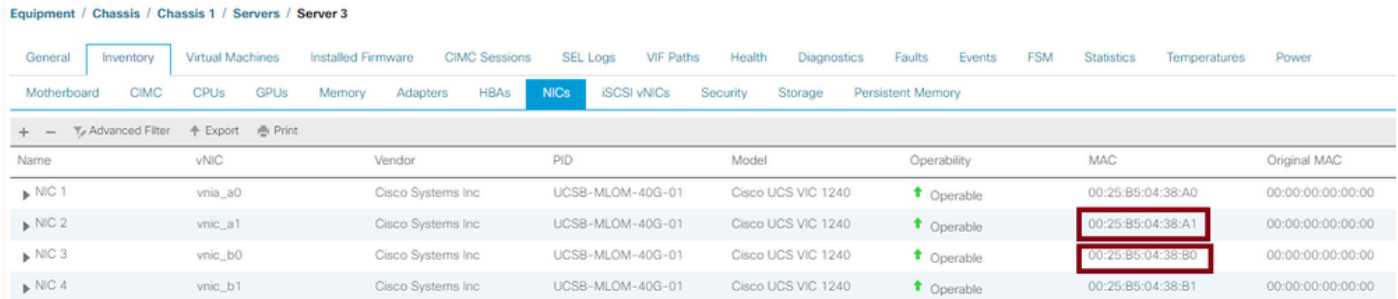

- ¿El sistema operativo está reenviando la trama? (Confirme con una captura de paquetes.)
- adaptador VIC
- OIM (HIF y NIF)

### Información Relacionada

• [Soporte técnico y descargas de Cisco](https://www.cisco.com/c/es_mx/support/index.html?referring_site=bodynav)

#### Acerca de esta traducción

Cisco ha traducido este documento combinando la traducción automática y los recursos humanos a fin de ofrecer a nuestros usuarios en todo el mundo contenido en su propio idioma.

Tenga en cuenta que incluso la mejor traducción automática podría no ser tan precisa como la proporcionada por un traductor profesional.

Cisco Systems, Inc. no asume ninguna responsabilidad por la precisión de estas traducciones y recomienda remitirse siempre al documento original escrito en inglés (insertar vínculo URL).